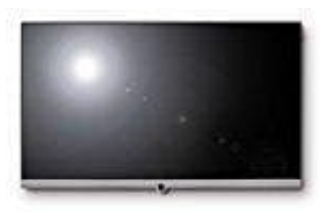

## **Loewe Connect**

## **TV-Gerät an das Heimnetzwerk anschließen**

Sie können Ihr TV-Gerät drahtgebunden (Ethernet, Powerline mit separat erhältlichen Adaptern) oder über eine drahtlose Funkverbindung (WLAN) an Ihr Heimnetzwerk anbinden. Das TV-Gerät verfügt für drahtlose Verbindungen über eine interne WLAN-Antenne.

- 1. Unter **Netzwerkeinstellungen** nehmen Sie die Einstellungen für Ihre Netzwerkadapter und für die verschiedenen Medienarten vor.
- 2. Drücken Sie auf **Home**.
- 3. ◀ ▶ ▲ ▼ **System-Einstellungen** markieren. **OK** System-Einstellungen aufrufen.
- 4. ▲ ▼ **Multimedia / Netzwerk** markieren und mit ▶ in die nächste Spalte wechseln.
- 5. ▲ ▼ **Netzwerkeinstellungen** markieren und mit ▶ in die nächste Spalte wechseln.
- 6. ▲ ▼ Gewünschten Menüpunkt auswählen und mit ▶ in die nächste Spalte wechseln.

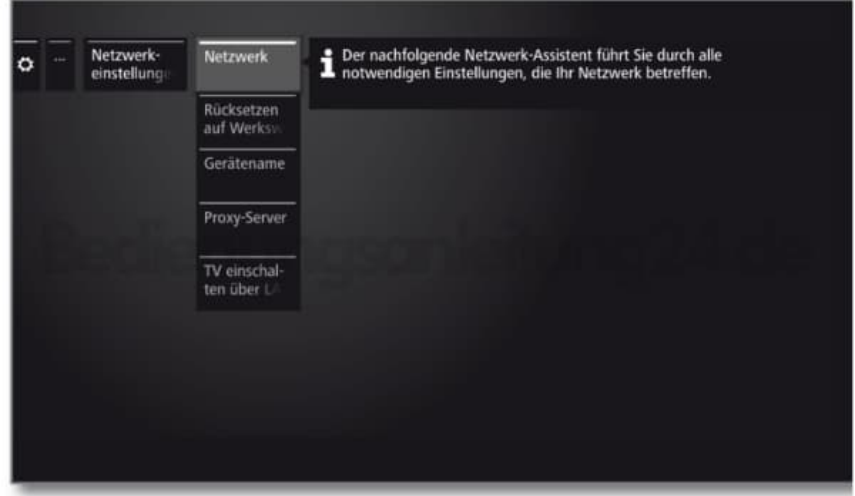

## **Erläuterungen zu den Einstellmöglichkeiten im Menü Netzwerk:**

Netzwerk: Hier startet der Netzwerkassistent, der Sie durch alle notwendigen Einstellungen für Ihr Netzwerk führt.

Rücksetzen auf Werkswerte: Hier werden alle Netzwerkeinstellungen auf die Werkswerte zurückgesetzt.

Gerätename: Geben Sie Ihrem TV-Gerät einen Namen, um es im Netzwerk eindeutig zu identifizieren.

Proxy-Server: Einstellungen für die Benutzung eines Proxy-Servers vornehmen. Der Proxy-Server-Assistent wird aufgerufen.

TV einschalten über LAN/WLAN: Wenn Sie das Einschalten über LAN/WLAN erlauben, kann das TV-Gerät über das Netzwerk aus dem Standby eingeschaltet werden. Dadurch steigt der Energieverbrauch des TV-Gerätes im Standby-Modus!